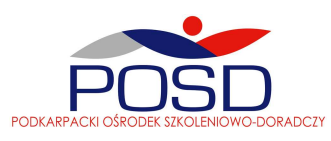

# Program szkolenia: "**Profesjonalne projektowanie graficzne w Adobe Photoshop CS5"**

#### **1.Obszar roboczy**

- Otwieranie programu, nowych dokumentów, zarządzanie poszczególnymi oknami
- Praktyczne zastosowanie palety narzędziowej
- Narzędzia charakterystyka oraz zastosowanie
- Korzystanie z paska opcji narzędzi
- Korzystanie z menu kontekstowych
- Używanie miarek, narzędzia Miarka, linii pomocniczych i siatki
- Narzędzia dodatkowe
- Wyświetlanie informacji (pasek stanu, plik, obrazek)
- Adnotacji do obrazka nagrywanie i edycja
- Ustawianie preferencji użytkownika
- Zerowanie wszystkich okien komunikatów
- Zamykanie plików i programu

#### **2.Obrazki**

- Obrazki bitmapowe i grafiki wektorowe porównanie
- Rozmiar obrazka a jego rozdzielczość
- Zmiana wielkości obrazka i rozdzielczości
- Źródła obrazków skanowanie, importowanie
- Oglądanie oraz edycja grafik
- Przywracanie grafiki do wybranego stanu
- Kopiowanie i powielanie obrazków
- Stosowanie metody kolażu w grafice komputerowej
- Funkcja wypełnienia z uwzględnieniem zawartości Content-Aware Fill
- Technologia Refine Edge
- Zaawansowane funkcje HDR (High Dynamic Range)
- Opcja Puppet Warp

#### **3.Zaznaczanie**

- Zaznaczenia opis narzędzi oraz sposobów zaznaczania
- Edycja, przesuwanie, kopiowanie, wklejanie zaznaczeń oraz warstw
- Funkcja przeskakiwania
- Zapisywanie i wczytywanie zaznaczeń
- Usuwanie zaznaczeń oraz niepotrzebnych pikseli z zaznaczenia
- Wydzielanie obiektu z jego tła

#### **4.Transformacje i korekta**

- Przycinanie obrazków do wybranego formatu
- Zmiana rozmiaru obszaru pracy
- Polecenia Skraplanie
- Transformacje obiektów w dwóch oraz trzech wymiarach
- Używanie innych narzędzi retuszu
- Odbicie lustrzane oraz efekt trójwymiarowości

#### **5. Korzystanie z warstw**

- Warstwy
- Tworzenie obrazka z warstwami
- Grupowanie warstw
- Przenoszenie i wyrównywanie zawartości warstwy
- Tworzenie grup odcinania
- Używanie okna Styl warstwy, edycja stylu
- Określanie opcji mieszania warstw
- Używanie warstwy dopasowania lub warstwy wypełnienia
- Zarządzanie obrazkami z warstwami

#### **6.Kolor**

- Tryby i modele koloru
- Przestrzenie kolorów
- Kanały i głębia bitowa
- Konwertowanie obrazków z jednego trybu na inny
- Różnice kolorów na podstawie porównania różnych grafik
- Tworzenie środowiska dla systemu zarządzania kolorem zapisywanie oraz wczytywanie ustawień
- Tworzenie wstępnych prób kolorów
- Zmiana profilu koloru dokumentu

## **7.Korekty tonalne i barwne**

- Podstawy korekty obrazków
- Kontrola jakości skanu i zakresu tonów
- Porównywanie poprawek w trybie CMYK i RGB
- Identyfikacja kolorów spoza przestrzeni
- Używanie okna Poziomy oraz Krzywe
- Używanie wartości docelowych dla określenia świateł i cieni
- Koło kolorów
- Używanie poleceń: Bilans kolorów, Barwa/Nasycenie, Wymień kolor, Kolor selektywny
- Stosowanie specjalnych efektów dopasowania kolorów do obrazków
- Wyostrzanie obrazków

## **8.Rysowanie - edycja**

- Rysowanie i malowanie
- Rysowanie kształtów i ścieżek
- Używanie narzędzi kształtów oraz z grupy Pióro
- Rysowanie kształtów nakładających się
- Używanie palety Ścieżki zarządzanie oraz edycja ścieżek
- Dodawanie koloru do ścieżek

## **9.Malowanie**

- Używanie narzędzi do malowania
- Wymazywanie
- Pędzel mieszający Mixer Brush charakterystyka narzędzia
- Pędzel Bristle Tips charakterystyka narzędzia
- Pędzel stylowy charakterystyka narzędzia
- Biblioteka pędzli edycja
- Ustawianie opcji dla narzędzi do malowania i edycji
- Gradient oraz wiadro z farbą- charakterystyka narzędzi
- Wypełnianie i obrysowywanie zaznaczeń i warstw
- Tworzenie i edycja wzorków
- Wybór koloru narzędzia i tła
- Używanie próbników kolorów
- Plakat reklamowy

#### **10.Tekst**

- Tekst charakterystyka narzędzia
- Tworzenie oraz edycja tekstu
- Formatowanie znaków oraz akapitów
- Dzielenie i justowanie

• Tworzenie kompozycji

# **11.Stosowanie filtrów do efektów specjalnych**

- Używanie filtrów
- Wskazówki przy tworzeniu efektów specjalnych
- Przyspieszanie działania filtrów
- Filtry z grupy Artystyczne, Pociągnięcia pędzla, Efekty świetlne
- Filtry z grupy Zniekształcenie, Szum, Pikslowanie, Rendering,
- Filtry z grupy Wyostrzanie, Rozmycie
- Filtry z grupy Szkic, Stylizacja, Tekstura
- Filtry Digimarc, Wideo
- Pozostałe filtry

## **12. Korzystanie z kanałów i masek**

- Kanały
- Korzystanie z palety Kanały
- Zarządzanie kanałami
- Maski
- Tworzenie tymczasowych masek w trybie Szybka maska
- Przechowywanie masek w kanałach alfa

## **13.Zapisywanie i eksport obrazków**

- Zapisywanie obrazków a formaty plików
- Dodawanie cyfrowych informacji na temat praw autorskich
- Umieszczanie obrazków Photoshopa w innych aplikacjach

#### **14.Drukowanie**

- Drukowanie Określanie opcji wyjściowych
- Drukowanie fragmentu obrazka
- Drukowanie grafik wektorowych
- Drukowanie bichromii oraz rozbarwień
- Umieszczanie i skalowanie obrazków

#### **15. Wstęp do tworzenia stron internetowych**

- Strony internetowe ogólna charakterystyka
- Przykładowa grafika
- Tworzenie oraz edycja odcięć opcje
- Tworzenie webowych galerii zdjęć
- Zmiana i tworzenie stylów webowych galerii zdjęć

#### **16.Optymalizacja obrazków dla Weba**

- Optymalizacja
- Wybieranie formatu pliku dla optymalizacji
- Używanie optymalizacji wyważonej
- Optymalizacja kolorów w obrazkach GIF i PNG-8
- Szesnastkowe wartości kolorów
- Tworzenie obrazków przezroczystych i matowych
- Przeglądanie i kontrola ditheringu
- Zapisywanie zoptymalizowanych obrazków
- Określanie opcji wyjściowych
- Tworzenie obrazków tła

# **17.Automatyzacja pracy** • Zadania • Używanie palety Zadania

- 
- 
- Nagrywanie oraz odtwarzanie zadań
- Określanie opcji odtwarzania
- Edycja oraz zarządzanie zadaniami
- Przetwarzanie wsadowe
- Używanie poleceń automatyzacji
- Automatyzacja zewnętrzna

## **18. Grafika trójwymiarowa**

## **Przykładowe ćwiczenia**

- Rekonstrukcja zdjęć
- Grafika trójwymiarowa wykonanie od podstaw modelu np.: cytryny
- Dodawanie cieni do obiektów
- Odbijanie dowolnego elementu (przedmiotu)
- Tworzenie tła z motywu przewodniego projektu
- Łączenie zdjęcia z tłem
- Tworzenie kolaży
- Kolorowanie zdjęć czarnobiałych
- Dodawanie poświaty w tle
- Dodawanie błysków do metalowych przedmiotów
- Dodawanie znaku wodnego do zdjęć
- Efekt wygiętego zdjęcia
- Korygowanie geometrycznych zniekształceń obrazów/zdjęć
- Naprawianie zniszczonych zdjęć
- Postarzanie zdjęć
- Kolorowanie czarnobiałych zdjęć
- Dodawanie szumu
- Tworzenie szkicu ze zdjęcia
- Tworzenie zdjęcia panoramicznego
- Przenikanie warstw
- Wykorzystanie opcji front image
- Przyciemnianie i rozjaśnianie zdjęcia
- Prawidłowe ustawienie oświetlenia i cieni
- Znajdowanie światła i cieni na zdjęciach
- Zmiana tła
- Stylizacja zdjęcia na zdjęcie studyjne
- Dodawanie efektu ruchu
- Usuwanie efektu czerwonych oczu (red-eye)
- Zmiana koloru oczu
- Redukcja cieni pod oczami
- Dorysowywanie rzęs
- Dorysowywanie włosów
- Usuwanie piegów
- Usuwanie znamion
- Wygładzanie skóry
- Dodawanie efektu opalenizny
- Tworzenie tatuażu
- Redukcja zmarszczek
- Postarzanie osób